CNAPS Interface Version-1.0 9NT1409: ORACLE FCUBS.V.UM.11.0.CN.1.0.0.0 [April] [2010] Oracle Part Number E51708-01

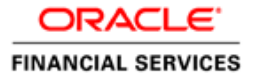

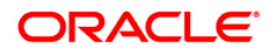

## Document Control

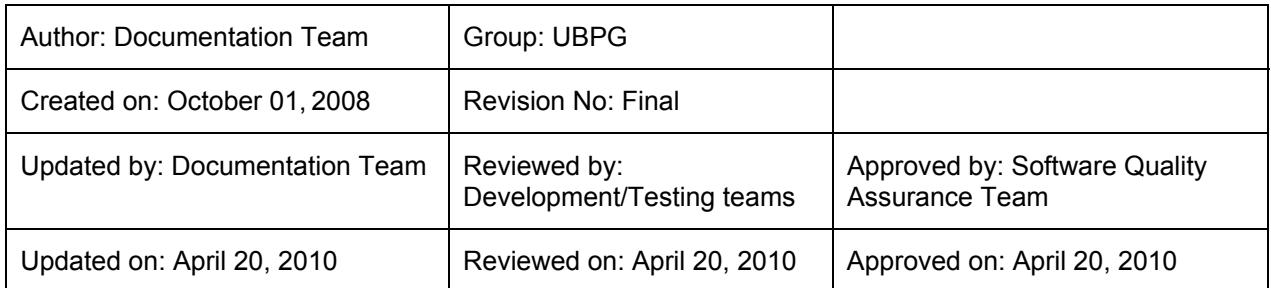

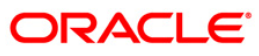

# **Table of Contents**

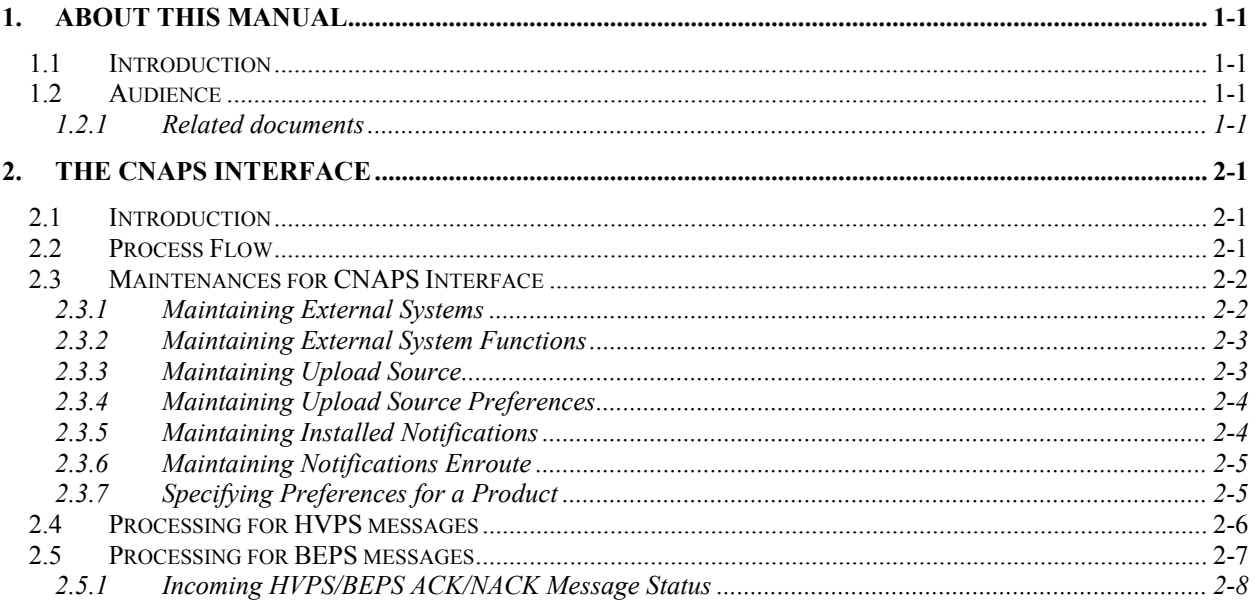

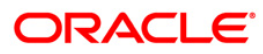

# **1. About this Manual**

## **1.1 Introduction**

This manual is designed to help you quickly get acquainted with the Interface between Oracle FLEXCUBE and CNAPS(China National Advanced Payment System) Interface.

It provides an overview of the process that takes place when messages are sent from Oracle FLEXCUBE to CNAPS Interface. It also explains the maintenance needed so that Oracle FLEXCUBE processes and sends the messages to the CNAPS Interface.

## **1.2 Audience**

This manual is intended for the following User/User Roles:

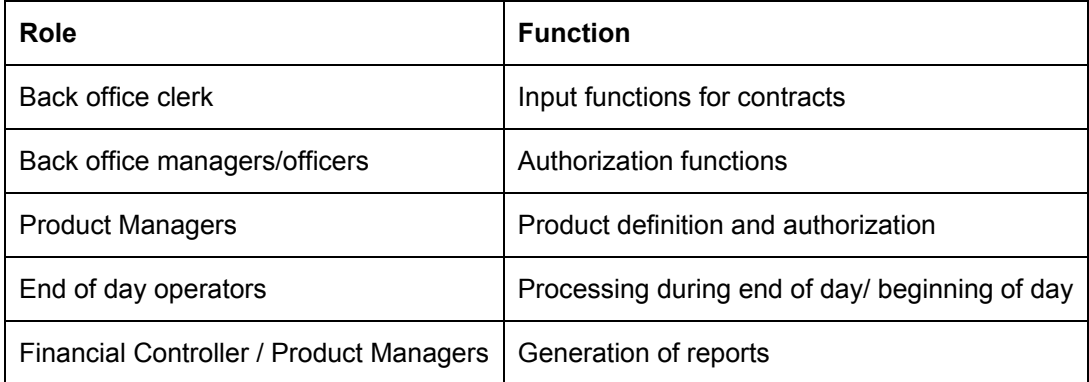

#### **1.2.1 Related documents**

This manual only documents interface between Oracle FLEXCUBE and specific External Systems. This manual is recommended to be read in conjunction with the following User Manuals:

- Payments and Collections
- Gateway

#### **1.2.1.1 Conventions Used in this Manual**

Important information is preceded with the stop symbol.

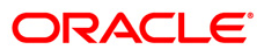

# **2. The CNAPS Interface**

### **2.1 Introduction**

Oracle FLEXCUBE interfaces with the CNAPS Interface installed at your bank. In order to streamline the exchange of data between Oracle FLEXCUBE and CNAPS, several functions have been added to Oracle FLEXCUBE and this document describes these functions.

## **2.2 Process Flow**

As part of clearing payments, Oracle FLEXCUBE interfaces with CNAPS. CNAPS provides participants and authorized participants with services like High Value Payment System (HVPS) and Bulk Electronic Payment System (BEPS).

Oracle Flexcube interacts with CNAPS through a vendor, BRIDGE system for payment/collection messages.

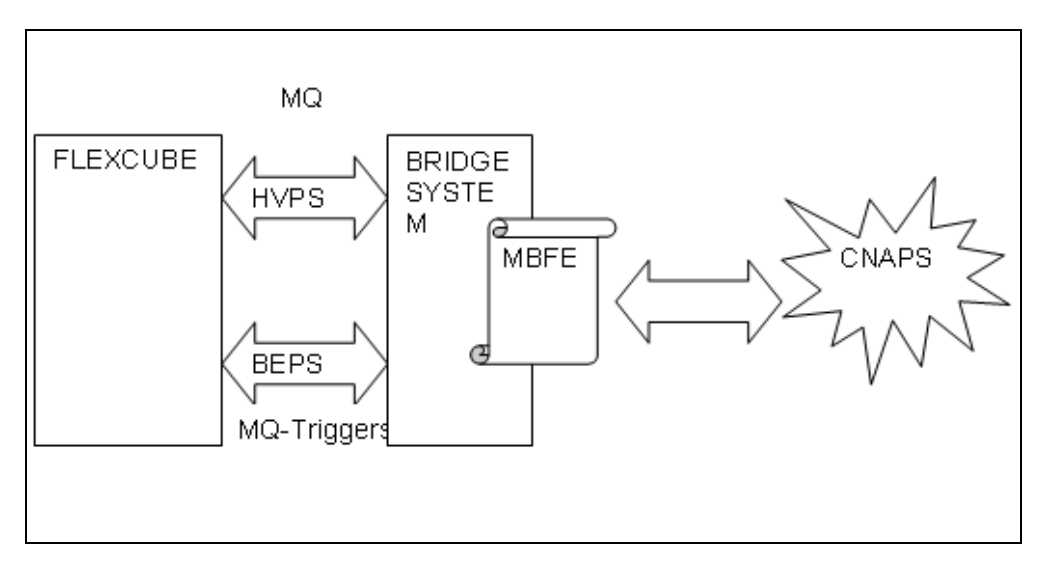

The following diagram illustrates this:

#### **The process flow is as follows:**

- 1. Oracle FLEXCUBE interacts with the BRIDGE System through the MQ.
- 2. The CNAPS interacts with the BRIDGE System through the MBFE (Merchant Bank Front End).
- 3. The BRIDGE System is connected to Oracle FLEXCUBE via two message queues, HVPS and BEPS.
- 4. One Queue is used for High Value Payment System (HVPS) messages. The messages are transferred Real time (STP) using SWIFT format.
- 5. The next queue is used for Bulk entry Payment System (BEPS) Messages. The message will be transferred Real time (STP) using a specific format.

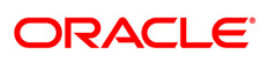

- 6. In case of the failure of MQ between FLEXCUBE and BRIDGE there is a provision at the BRIDGE side for the Manual upload of the message files.
- 7. All the Limit checks and cut-off times are maintained in FLEXCUBE.
- 8. Straight through Processing (STP) is terminated if the validation rules are not matched.
- 9. There is a cut-off time for HVPS and BEPS it is 4:00 PM and 5:00 PM respectively in the CNAPS but it is half an hour ahead of time in BRIDGE System. That is 3:30 PM and 4:30 PM.
- 10. In BEPS the concept of Bulk is of Multiple debit or credit to a single account.

### **2.3 Maintenances for CNAPS Interface**

The various maintenances required for CNAPS Interface are mentioned below.

#### **2.3.1 Maintaining External Systems**

You should define the external systems (CNAPS HVPS/CNAPS BEPS) that will communicate with the Oracle FLEXCUBE Integration Gateway using 'External Systems Detailed' screen. You can invoke this screen by typing '**GWDEXSYS**' in the field at the top right corner of the Application tool bar and clicking on the adjoining arrow button.

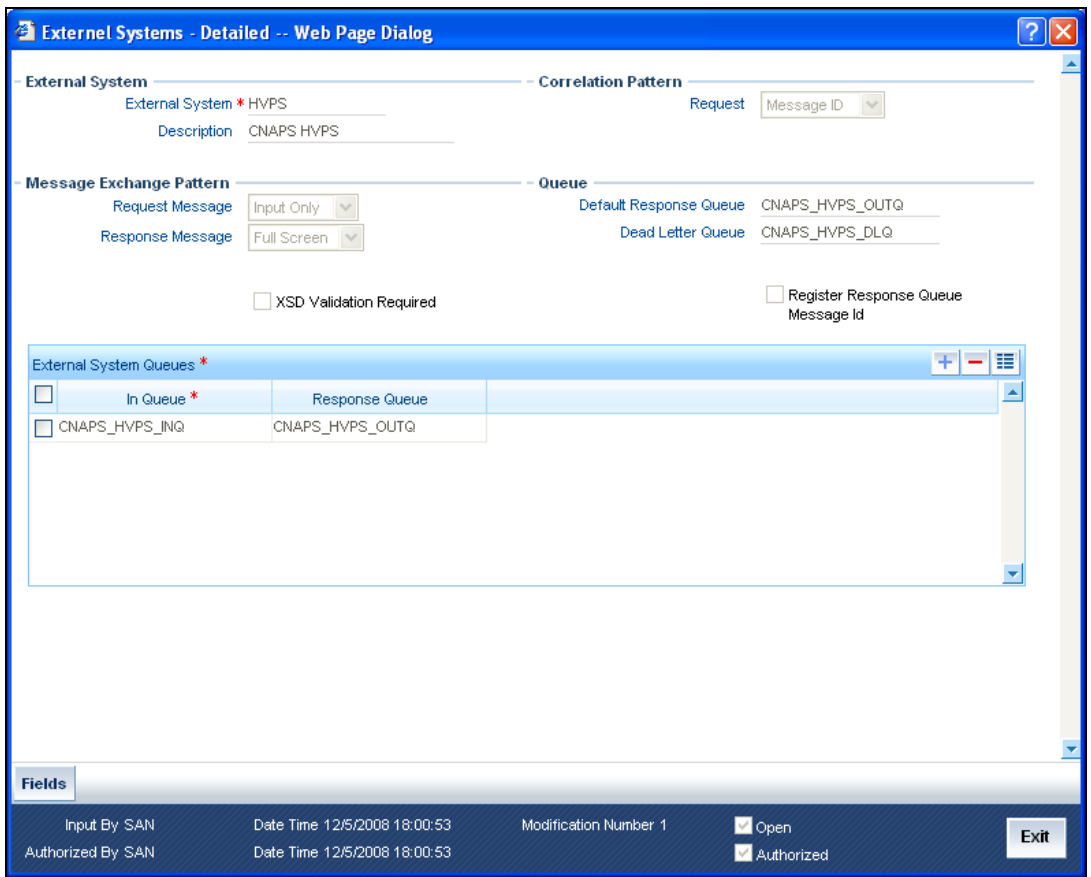

*For more details on the this screen, refer to the section, 'Defining an External System' in the chapter, 'External System Maintenance' of the 'Gateway' User Manual.* 

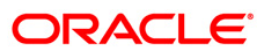

### **2.3.2 Maintaining External System Functions**

You should define access rights to the external systems (CNAPS HVPS/CNAPS BEPS) using 'External Systems Functions Detailed' screen.

You can invoke this screen by typing '**GWDEXFUN**' in the field at the top right corner of the Application tool bar and clicking on the adjoining arrow button.

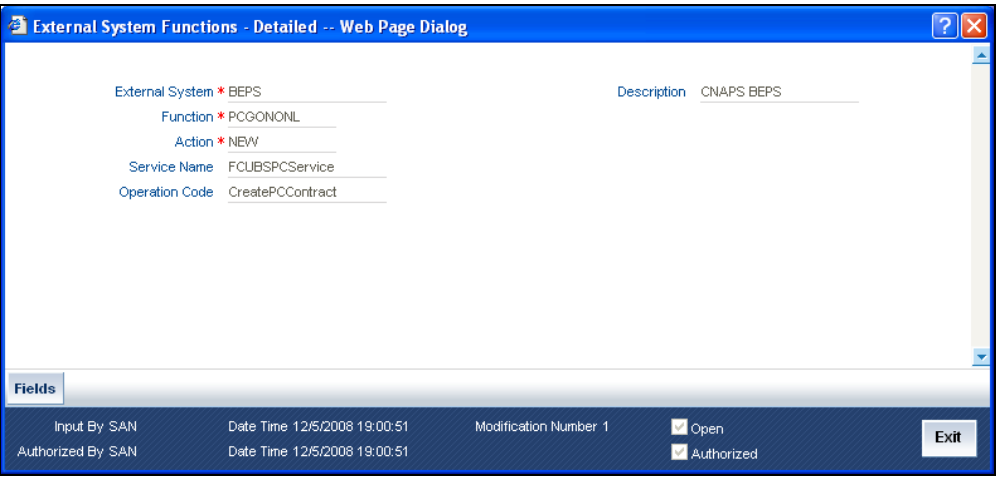

*For more details on the this screen, refer to the section, 'Defining Access Rights to an External System' in the chapter, 'External System Maintenance' of the 'Gateway' User Manual.* 

#### **2.3.3 Maintaining Upload Source**

You should maintain the details of the Upload Source (CNAPS HVPS/CNAPS BEPS) in the 'Upload Source Maintenance' screen.

You can invoke this screen by typing '**CODSORCE**' in the field at the top right corner of the Application tool bar and clicking on the adjoining arrow button.

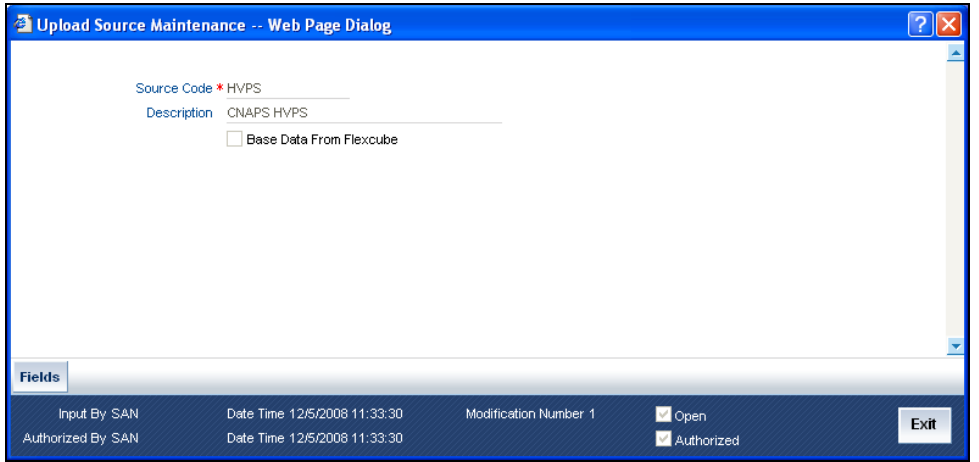

In the above screen you can maintain the Source Code – HVPS/BEPS and the brief description of the source.

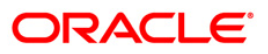

### **2.3.4 Maintaining Upload Source Preferences**

You should the preferences for the External System (CNAPS HVPS/CNAPS BEPS) using 'Upload Source Preferences Maintenance' screen.

You can invoke this screen by typing '**CODUPLDM**' in the field at the top right corner of the Application tool bar and clicking on the adjoining arrow button.

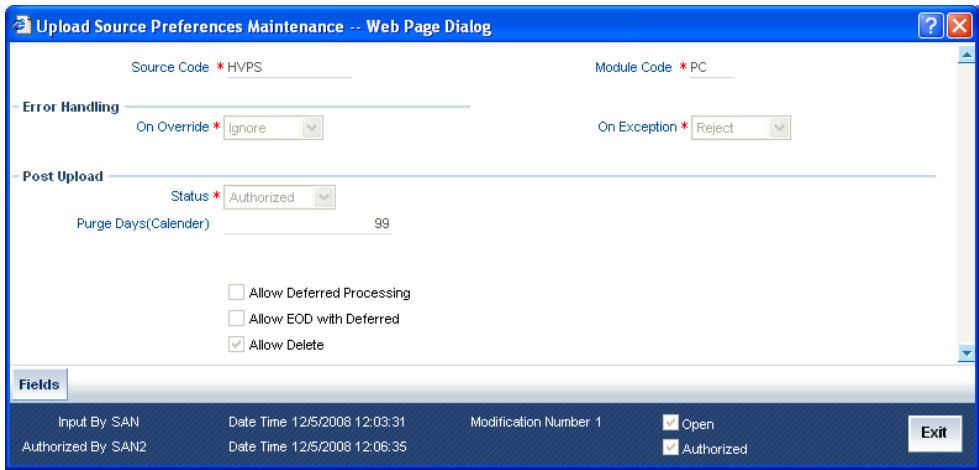

*For more details on the this screen, refer to the section, 'Specifying Source Preferences' in the chapter, 'Switch Interface Gateway' of the 'IF\_SWITCH' User Manual.* 

#### **2.3.5 Maintaining Installed Notifications**

You should maintain the details of the Installed notifications (CNAPS HVPS/CNAPS BEPS) in the 'Notifications Installed' screen..

You can invoke this screen by typing '**GWDNTFIN**' in the field at the top right corner of the Application tool bar and clicking on the adjoining arrow button.

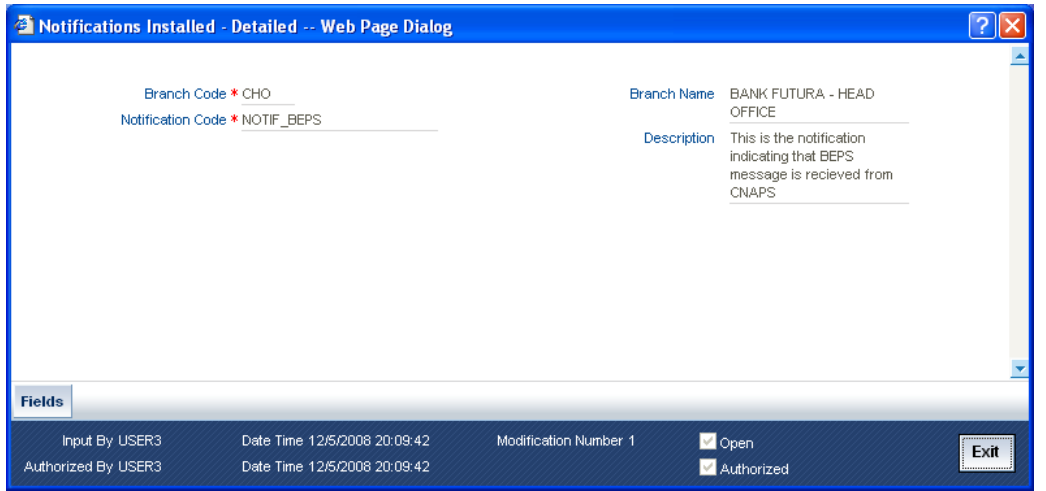

*For more details on the this screen, refer to the section, 'Defining Notification Messages' in the chapter, 'External System Maintenance' of the 'Gateway' User Manual.* 

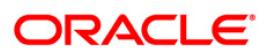

### **2.3.6 Maintaining Notifications Enroute**

You should maintain the details of the notifications enroute (CNAPS HVPS/CNAPS BEPS) in the 'Notifications Enroute Detailed' screen.

You can invoke this screen by typing '**GWDNTFEN**' in the field at the top right corner of the Application tool bar and clicking on the adjoining arrow button.

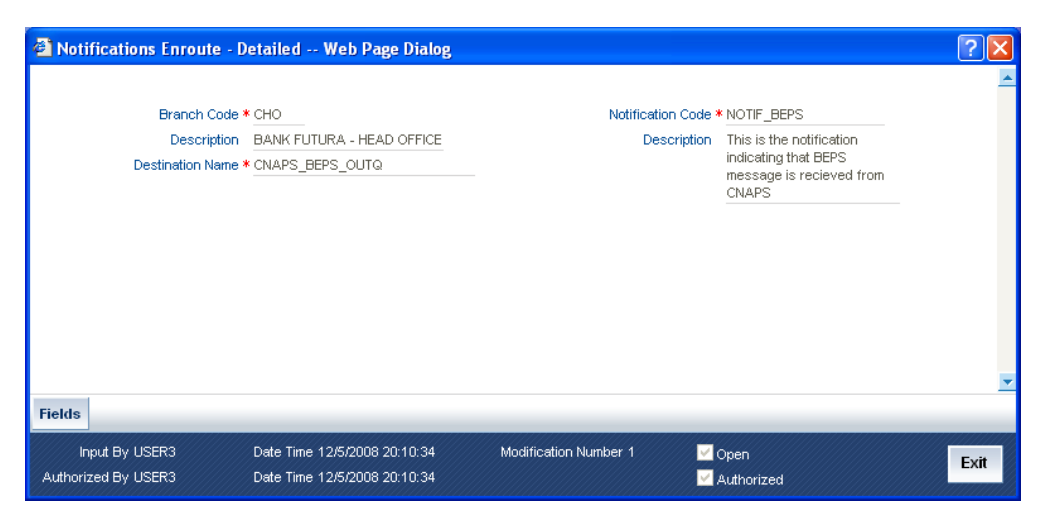

*For more details on the this screen, refer to the section, 'Defining the Notifications Enroute' in the chapter, 'External System Maintenance' of the 'Gateway' User Manual.* 

#### **2.3.7 Specifying Preferences for a Product**

Preferences are the options available to you for defining the attributes of a product. The options you choose, ultimately, shape the product. For example, you can specify the cutoff time, entry dates, re dispatch dates and response days for transactions processed under a product. This specification will apply to all transactions processed under the product. You can invoke the 'Payment and Collection Product Preferences' screen by clicking 'Preferences' button in the 'Payments and collections Product Definition' screen.

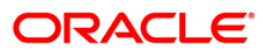

The screen is displayed below:

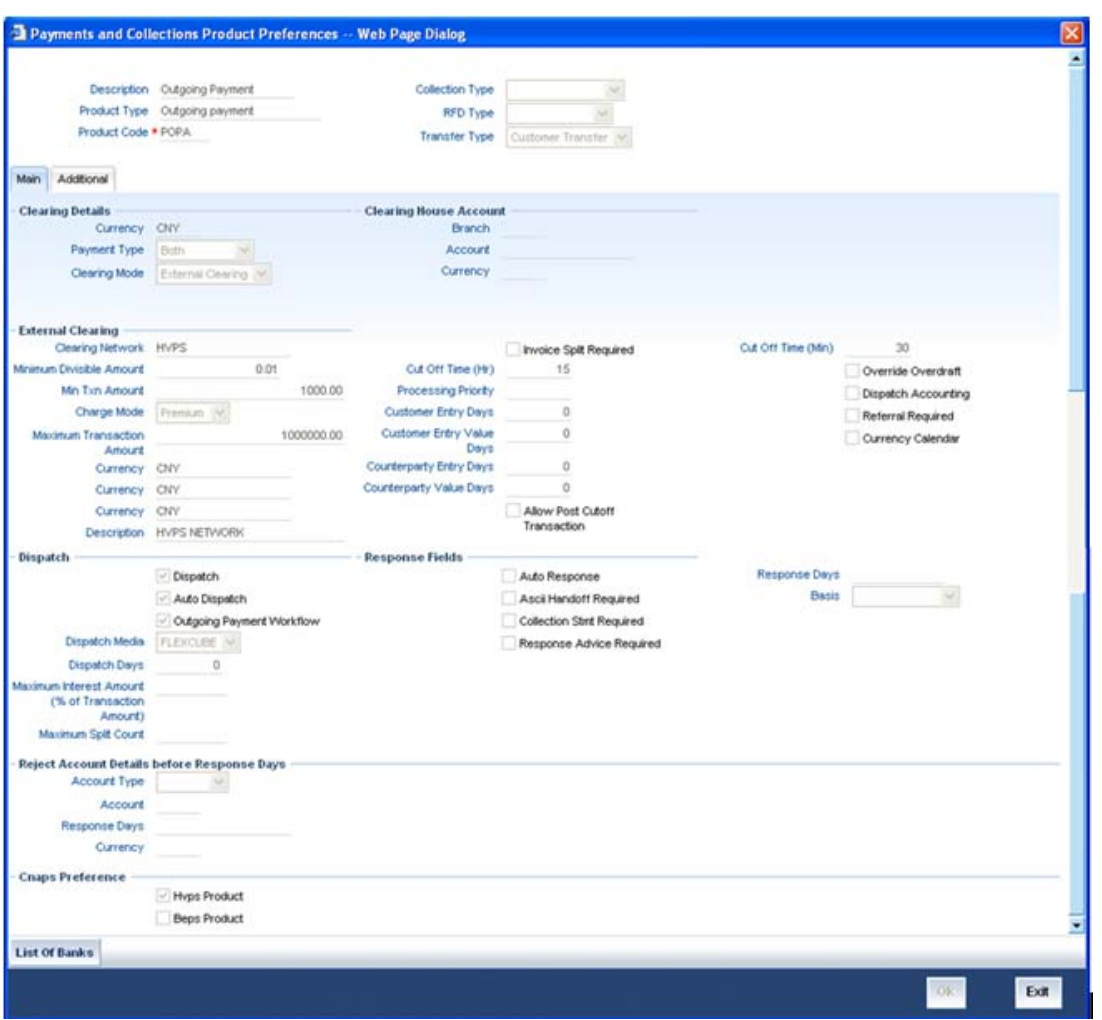

*For more information on this screen refer to the section, 'Specifying Preferences for a Product' in the chapter entitled, 'Defining Attributes Specific to Payments and Collections Products' of the PC module.* 

### **2.4 Processing for HVPS messages**

- 1. HVPS messages are in Swift format.
- 2. The field, HVPS Product in the PC Product Preferences screen is used to identify the products requiring HVPS support.
- 3. BRIDGE puts the incoming messages into the Oracle Flexcube incoming queue.
- 4. Oracle Flexcube services picks up the message from queue.
- 5. The system then validates the message. If the message validation is successful, then ACK1 is sent .In case of a failure NAK1 is sent. ACK1/NAK1 only validates the field format of the message.
- 6. System puts ACK1/NAK1 in the outgoing messages table. Oracle Flexcube services picks the message and puts it into OUT queue.

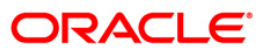

- 7. After validation, if ACK1 is generated successfully then message will be processed. Alternatively, message can be generated from the incoming messages browser screen.
- 8. After successful processing and authorization of message, system sends ACK-2. In case of failure, system sends a NAK-2. Oracle Flexcube services puts the ACK-2/NAK-2 message into OUT queue.
- 9. Outgoing messages are generated on authorization of PC contracts.(As part of DCLG event)
- 10. Once the contract is authorized and outgoing message is generated the same is picked by the Oracle Flexcube Gateway notification service. Oracle Flexcube services picks up the same and puts it into OUT queue. The external system picks up the message from the OUT queue.
- 11. If the message format is valid then the external system sends ACK1, and once the message is successfully cleared by the external system's clearing network, Oracle Flexcube receives the ACK2. Once ACK1/ACK2 is received, system updates the contract status. (Ack\_staus of pctb\_contract\_master table).
- 12. In case the message is received after a specified cut-off time, the same needs to be processed on the next working day. This is identified using CUTOFF\_HR and CUTOFF\_MIN fields in PC product preferences screen.
- 13. The minimum and maximum limit for a HVPS transaction can be specified using Min and maximum transaction amount in the PC product preferences screen. In case a transaction is above/below the limit the same will be rejected.

### **2.5 Processing for BEPS messages**

- 14. BEPS is a 2-line message (one line for Header and one line for data) which is in a non-swift format.
- 15. The field, BEPS Product in the PC Product Preferences screen is used to identify the products requiring BEPS message uniquely.
- 16. All outgoing and incoming messages are individual.
- 17. Oracle Flexcube puts bulk messages into OUT queue.
- 18. BRIDGE puts the incoming messages into the Oracle Flexcube incoming queue.Oracle Flexcube services picks up the message from queue.
- 19. Then system validates the message. If the message validation is successful, then ACK1 is sent. In case of a failure NAK1 is sent. ACK1/NAK1 only validates the field format of the message.
- 20. System puts ACK1/NAK1 in the outgoing messages table. Oracle Flexcube services picks the message and puts it into OUT queue.
- 21. After validation, if ACK1 is generated successfully then message will be processed. Alternatively, message can be generated from the incoming messages browser screen.
- 22. After successful processing and authorization of message, system sends ACK-2. In case of failure, system sends a NAK-2. Oracle Flexcube services puts the ACK-2/NAK-2 message into OUT queue.

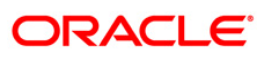

- 23. Outgoing messages are generated on authorization of PC contracts.(As part of DCLG event)
- 24. Once the contract is authorized and outgoing message is generated the same is picked by the Oracle Flexcube Gateway notification service. Oracle Flexcube services picks up the same and puts it into OUT queue. The external system picks up the message from the OUT queue.
- 25. If the message format is valid then the external system will send ACK1, and once the message is successfully cleared by the external system's clearing network, Oracle Flexcube receives the ACK2. Once ACK1/ACK2 is received, system will update the contract status. (Ack staus of pctb contract master table).
- 26. In case the message is received after a specified cut-off time, the same needs to be processed on the next working day. This will be identified using CUTOFF\_HR and CUTOFF\_MIN fields in PC product preferences screen.
- 27. The minimum and maximum limit for a BEPS transaction can be specified using Min and maximum transaction amount in the PC product preferences screen. In case a transaction is above/below the limit the same will be rejected.
- 28. Oracle Flexcube Gateway notifications are used to generate ACK/NAK.

#### **2.5.1 Incoming HVPS/BEPS ACK/NACK Message Status**

Following are the status of HVPS/BEPS incoming ACK/NACK message of ACK\_STATUS in PCTB\_CONTARCT\_MASTER table.

- ACK1 PCTB\_CONTRACT\_MASTER ACK\_STATUS = 'A'
- ACK2 PCTB\_CONTRACT\_MASTER ACK\_STATUS = 'B'
- NAK1 PCTB\_CONTRACT\_MASTER ACK\_STATUS = 'N'
- NAK2 PCTB\_CONTRACT\_MASTER ACK\_STATUS = 'C'

The status is updated when same ACK/NACK is uploaded. However, it has no financial implications and there is no reversal of these status for the PC contract.

The status is updated even when multiple ACK/NACK messages for the same contract reference number are sent. However, there is no financial impact on outgoing message.

ACK/NACK incoming message is not processed in case the contract reference number is incorrect. Also, no error message is sent to Bridge.

The formats of incoming ACK/NACK messages are same as that of outgoing messages.

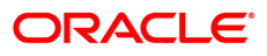

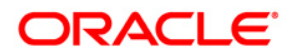

**CNAPS Interface April] [2010] Version 1.0** 

**Oracle Corporation World Headquarters 500 Oracle Parkway Redwood Shores, CA 94065 U.S.A.** 

**Worldwide Inquiries: Phone: +1.650.506.7000 Fax: +1.650.506.7200 www.oracle.com/ financial\_services/** 

**Copyright © [2010] Oracle Financial Services Software Limited. All rights reserved.** 

**No part of this work may be reproduced, stored in a retrieval system, adopted or transmitted in any form or by any means, electronic, mechanical, photographic, graphic, optic recording or otherwise, translated in any language or computer language, without the prior written permission of Oracle Financial Services Software Limited.** 

**Due care has been taken to make this document and accompanying software package as accurate as possible. However, Oracle Financial Services Software Limited makes no representation or warranties with respect to the contents hereof and shall not be responsible for any loss or damage caused to the user by the direct or indirect use of this document and the accompanying Software System. Furthermore, Oracle Financial Services Software Limited reserves the right to alter, modify or otherwise change in any manner the content hereof, without obligation of Oracle Financial Services Software Limited to notify any person of such revision or changes.** 

**All company and product names are trademarks of the respective companies with which they are associated.**